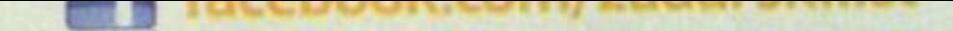

### **CRODOLPHIN LITTLE O** POKRENUT SUSTAV DOJAVLJIVANJA OPAŽANJA MORSKIH SISAVACA

# DUPLY, KH, SREDOZEMIA NEDVUER

Sustav je, objašnjava dr. Gomerčić, vrlo jednostavan: kad dojavljivač uoči morske sisavce, u mobilnu aplikaciju, koja je besplatna, unese podatke o viđenju. Aplikacija zatim automatski šalje SMS poruku te se podaci o viđenju automatski pohranjuju u internetsku bazu podataka koja je dostupna javnosti

#### **Andrina LUIĆ**

ZADAR Prema ideji dr. Tomislava Gomerčića s Veterinarskog fakulteta u Zagrebu i predsjednika Udruge Val-Natura, koja se bavi istraživanjem i zaštitom dobrih dupina u Jadranu, ovih je dana pokrenut sustav dojavljivanja opažanja morskih sisavaca (dupina, kitova, sredozemne medvjedice) u Hrvatskoj pomoću pametnih telefona nazvan CROdol-

#### Od ideje do realizacije

Sustav je, objašnjava dr. Gomerčić, vrlo jednostavan: kad dojavljivač uoči morske sisavce, u mobilnu aplikaciju, koja je besplatna, unese podatke o viđenju. Aplikacija zatim automatski šalje SMS poruku te se podaci o viđenju automatski pohranjuju u internetsku bazu podataka koja je dostupna javnosti.

Sva viđenja moguće je vidjeti na karti na http://geoser-

▼ ■ Camer 全 12:00 AM Causer <sub>9</sub> 12:01 AM Alert Help

- Budući da su od 1995. godine svi morski sisavci u Hrvatskoj strogo zaštićeni, a naša je zemlja i potpisnica mnogih međunarodnih ugovora, imamo obvezu sustavno pratiti stanje, morskih sisavaca. Cilj CROdolphin\_little sustava je da pojedinci koji su vidjeli morske sisavce na jednostavan način mogu dojaviti svoje opažanje. Kad kažem dojavljivači, ponajpri-Kazem dojavljivači, ponajpri je insimi na ljude koji su prozaštitu prirode poput djelataplikacije. Aplikaciju je moguće instalirati na iPhone i uređaje s Android sustavom,

Prilikom instaliranja u postavkama je poželjno odmah

Sustavna istraživanja morskih sisavaca u Hrvatskoj se provode od 1990. godine, a pokrenuta su s namjerom da se bilježe svi susreti i viđenja morskih sisavaca u Jadranskom moru te se prikupljaju važni podaci za praćenje stanja tih životinjskih vrsta. Svi rezultati i saznanja objavljuju se u obliku znanstvenih i stručnih radova, kongresnih priopćenja, diplomskih propeerija, grptom- $\frac{1}{1}$ 

nika zaštićenih područja, ronioca, ribara, nautičara, pomorske policije, lučkih kapetanija, ali i na sve građane koji se na moru susretnu s morskim sisavcima, kaže dr. Gomerčić prema čijoj su zamisli aplikacije za iPhone i Android telefone izradili dr. sc. Ivica Sindičić i Ivor Prebeg, a Ivan Pašić bio je zadužen za geoserver baze podataka i karte.

ver.geof.unizg.hr/crodol-

phin\_little ili putem mobilne

- **•** geographical position - geografska širina i duljina, program može preuzeti poziciju od telefonskog GPS-a ili se može ručno unijeti na karti
- $\bullet$  number of dolphins  $$ procijenjen broj životinja u jatu
	- $\bullet$  species  $-$  izgled vrste može se vidjeti pod Links The most common species in the Adriatic. U više od 80 posto slučajeva u Jadranskom moru riječ je o dobrom dupinu
- $\bullet$  date and time  $$ vrijeme kada su životinje viđene. Program automatski nudi trenutačno vrijeme.

## Ako ih vidiš, pokreni aplikaciju

i to s iTunes ili Googleplay.

unijeti podatke o vlasniku te-

lefona (institucija dojavljivaa i/ili ime i prezime, npr. NP

Kornati, Pomorska policija). Podaci nisu obvezni, ali daju

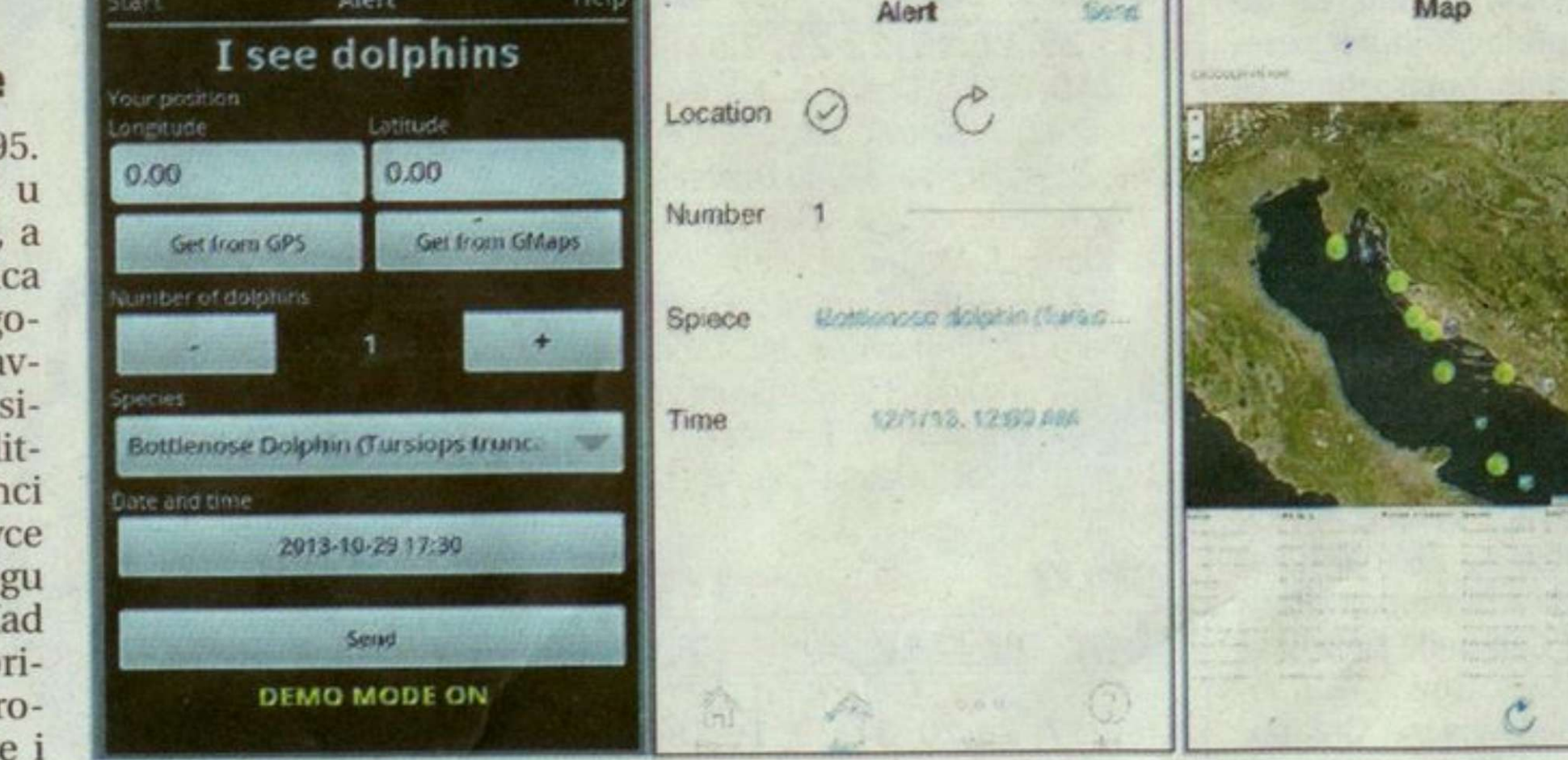

**IXSELI Dr. Tomislav Gomerčić je predsjednik Udruge Val-Natura koja se bavi istraživanjem i zaštitom dobrih dupina u Jadranu** 

bolju sliku o pouzdanosti dojave. Dr. Gomerčić ističe da se zbog dobrobiti životinja ne mogu vidjeti dojave pristigle u posljednjih 12 sati.

#### Važni podaci

Vrste morskih sisavaca koje žive ili zalaze u Jadransko more spadaju u skupine kitova zubana (dupini: dobri dupin, plavobijeli dupin, glavati dupin, krupnozubi dupin, ...), kitova usana (kitovi: veliki sjeverni kit, ulješura, ...) i tuljane (sredozemna medvjedica).

Company Original

#### **Kako koristiti aplikaciju**

Kad se ugleda morski sisavac, odabere se aplikacija, ispune se osnovni podaci i pošalje dojava sa sljedećim podacima:

Vrijeme se može promijeniti ako se želi unijeti neko prijašnje viđenje.  $\bullet$  demo mode on  $$ prilikom instalacije uključeno je da su dojave »testne«. To omogućuje dojavljivačima da isprobaju kako aplikacija radi. Takve su dojave u bazi označene kao testne i ne obrađuju se kao stvarne dojave. Kod stvarnih dojava potrebno je isključiti opciju »test« koja se nalazi pod settings.  $\bullet$  settings - unose se podaci o dojavljivaču (nisu obvezni), ime i prezime dojavljivača prikazuje se na karti kod pregledavanja

 $\bullet$  your name  $$ institucija dojavljivača i/ili ime i prezime • country - zemlja iz koje dojavljivač dolazi • show map - prikaz

viđenja.

svih dosadašnjih dojava (potrebna je internetska veza). Bazi se može pristupiti i putem internet browsera [http://geoserver.geof.](http://geoserver.geof) unizg.hr/crodolphin little/

#### phin\_little.

**Ovako to izgleda kad se pokrene aplikacija** 

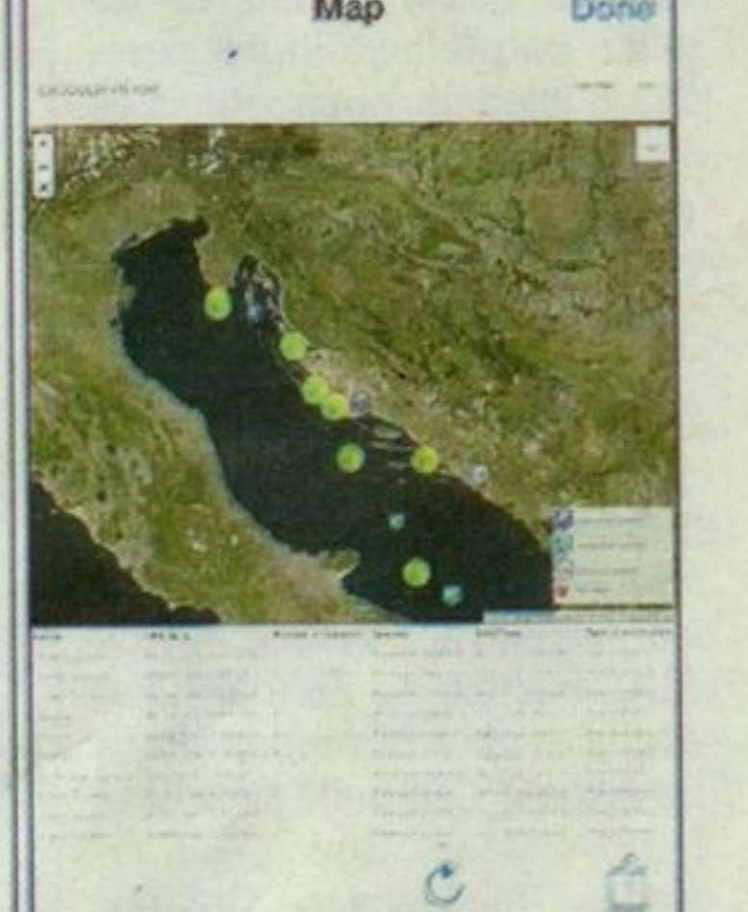